### **1. Descripción**

Ministerio de Trabajo y **Seguridad Social** 

Es el trámite para suscribir Domicilio Electrónico ante el MTSS a través del cual podrá recibir notificaciones y comunicaciones electrónicas por parte del Organismo.

Nota: el domicilio electrónico no es una casilla de correo electrónico. Es una aplicación web mediante la cual los lectores podrán ingresar y notificarse.

### **2. Requisitos**

- Ser empleador, sea como empresa unipersonal o como persona jurídica. A efectos del trámite deberá realizarse como persona jurídica.
- El trámite de suscripción deberá iniciarse en línea, teniendo 30 días corridos para presentar la documentación, de lo contrario el trámite es rechazado automáticamente vencido el plazo.
- Para acceder al trámite en línea así como a las notificaciones electrónicas, se deberá contar con Usuario gub.uy. De no contar con el mismo, [registrarse.](https://mi.iduruguay.gub.uy/registro)

### **3. Información adicional sobre el trámite**

- El trámite de suscripción lo deberá iniciar el **Representante**, entendiéndose como tal:
	- ➢ El Titular de la empresa unipersonal.
	- ➢ Un Titular de una sociedad de hecho
	- ➢ En general, cualquier persona con facultades suficientes para realizar trámites de gestión de domicilio electrónico ante Organismos públicos, que deberán constar en certificado notarial a presentar, tal como se describe más adelante.
- Los trámites de puede realizar el Representante incluyen:
	- ➢ Constitución de domicilio electrónico y suscripción ante el MTSS (El Representante queda automáticamente como lector una vez aprobado el trámite)
	- ➢ Designación de lectores adicionales de las notificaciones y comunicaciones electrónicas, los cuales son específicos para el organismo al cual se está suscribiendo.
	- ➢ Revocación de lectores

Ministerio de Trabajo y

- ➢ Desuscripción del Domicilio electrónico (en los casos permitidos)
- Es responsabilidad de la Empresa dar de baja a los lectores, incluyendo al representante, cuando lo amerite.
- Los certificados notariales deben estar ligados al formulario correspondiente. Al momento de su presentación no deberá haber transcurrido más de 30 días de la fecha de su expedición y deben contar con montepío notarial.

*Nota: Se recomienda utilizar los modelos notariales publicados en la web del MTSS*

- **4. Pasos a seguir para la Constitución de Domicilio electrónico. (Ver también punto 5 para situaciones de trámites totalmente en línea)**
	- 1) Ingresar en la siguiente página web:<https://domelenlinea.portal.gub.uy/DomelApp/>
	- 2) Acceder con usuario y contraseña de Usuario gub.uy o con Cédula electrónica. De no contar con Usuario gub.uy, [registrarse.](https://mi.iduruguay.gub.uy/registro)
	- 3) Seleccionar Gestión de Domicilio Persona Jurídica
	- 4) Completar datos del Representante: domicilio particular completo, correo electrónico y teléfono de contacto. Aceptar para pasar a la siguiente pantalla.
	- 5) Ingresar datos de la Empresa, a saber:
		- ➢ País, Tipo de Documento **se deberá seleccionar RUT-** y número de RUT.
		- ➢ Hacer clic en Buscar. Si la razón social aparece automáticamente, significa que la empresa ya tiene domicilio electrónico y no se habilitarán campos adicionales de sus datos para completar<sup>1</sup>. En los demás casos, ingresar Denominación Social igual a la que figura ante DGI, Dirección, Localidad y Departamento, Correo electrónico y teléfono de contacto.
		- ➢ Presionar "Aceptar" para pasar a la siguiente pantalla.
	- 6) En "Seleccione Organismo" elegir MTSS y hacer clic en Suscribirse.
	- 7) Agregar lectores adicionales opcional. Aceptar para pasar a la pantalla siguiente.

<sup>1</sup> Ver en punto 5 información para empresas que ya tienen Domicilio electrónico.

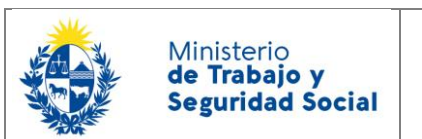

- 8) Se muestran los datos cargados, los Términos y Condiciones generales, las Condiciones Específicas del MTSS. Presionar "Aceptar" para continuar el trámite.
- 9) Descargar el documento completo e imprimirlo.

El Representante recibe un correo electrónico en el cual se le informa del inicio de trámite y la documentación a presentar.

- 10)Preparar la documentación a presentar ante el MTSS, según se describe en el siguiente punto. Tener en cuenta que:
	- ➢ Los formularios no pueden estar enmendados, tachados o corregidos
	- ➢ El documento de identidad tiene que estar en buenas condiciones
	- ➢ El formulario de Creación y habilitación de usuario no se debe presentar si la persona ya es usuaria del Sistema de notificaciones electrónicas. La presentación del formulario en el caso de los lectores adicionales se puede realizar en otro momento.

11)Presentarse con la documentación en:

- ➢ el Centro de Atención Ciudadana (Juncal 1511 Planta Baja, Montevideo) previa agenda solicitada a [domel@mtss.gub.uy](mailto:domel@mtss.gub.uy) o llamando al 08007171
- ➢ en cualquiera de las [Oficinas del Interior del País](https://www.gub.uy/ministerio-trabajo-seguridad-social/institucional/contacto/dependencias) con la

Detalle de documentación requerida:

- **a. Empresas unipersonales**
	- i. El Representante es el Titular de la empresa unipersonal

El Representante (Titular) concurre personalmente

- ➢ Formulario de Constitución de Domicilio electrónico
- ➢ [Formulario de Creación y Habilitación de Usuarios en el Sistema de](https://www.gub.uy/ministerio-trabajo-seguridad-social/sites/ministerio-trabajo-seguridad-social/files/2020-10/Formulario%20de%20creaci%C3%B3n%20y%20habilitaci%C3%B3n%20de%20usuarios%20eNot%202020-10.pdf)  [Notificaciones y Comunicaciones Electrónicas](https://www.gub.uy/ministerio-trabajo-seguridad-social/sites/ministerio-trabajo-seguridad-social/files/2020-10/Formulario%20de%20creaci%C3%B3n%20y%20habilitaci%C3%B3n%20de%20usuarios%20eNot%202020-10.pdf) del titular
- ➢ Documento de identidad vigente y fotocopia.

De no concurrir personalmente el Titular, cada formulario deberá presentarse con su respectiva Certificación notarial de firmas. Ver modelos Notarial A y F. El compareciente debe presentar su Documento de Identidad vigente.

NUEVO: Trámite simplificado unipersonales

Si el titular tiene la posibilidad de firmar la documentación electrónicamente mediante la cédula de identidad con chip, Identidad digital (ABITAB) o TuID (ANTEL), firma los dos formularios solicitados y los envía vía correo electrónico a [domel@mtss.gub.uy.](mailto:domel@mtss.gub.uy) Se acepta únicamente cuando el titular sea quien hizo el trámite en línea.

ii. El Representante no es el Titular

El Representante concurre personalmente.

- ➢ Documento de Identidad vigente y fotocopia
- ➢ Formulario de Constitución de Domicilio electrónico
- ➢ Certificado notarial. Ver modelo notarial A.
- ➢ [Formulario de Creación y Habilitación de Usuarios en el](https://www.gub.uy/ministerio-trabajo-seguridad-social/sites/ministerio-trabajo-seguridad-social/files/2020-10/Formulario%20de%20creaci%C3%B3n%20y%20habilitaci%C3%B3n%20de%20usuarios%20eNot%202020-10.pdf) Sistema de [Notificaciones y Comunicaciones Electrónicas](https://www.gub.uy/ministerio-trabajo-seguridad-social/sites/ministerio-trabajo-seguridad-social/files/2020-10/Formulario%20de%20creaci%C3%B3n%20y%20habilitaci%C3%B3n%20de%20usuarios%20eNot%202020-10.pdf) del representante

De no concurrir personalmente el Representante, el formulario de Creación y Habilitación de Usuarios deberá presentarse acompañado de Certificado notarial de firma. Ver modelo notarial F. El compareciente debe presentar su Documento de Identidad.

### **b. Sociedades de hecho**

Ministerio de Trabajo y **Seguridad Social** 

El Representante concurre personalmente.

- ➢ Documento de Identidad vigente y fotocopia
- ➢ Formulario de Constitución de Domicilio electrónico
- ➢ Certificado notarial. Ver modelo notarial B
- ➢ [Formulario de Creación y Habilitación de Usuarios en el Sistema de](https://www.gub.uy/ministerio-trabajo-seguridad-social/sites/ministerio-trabajo-seguridad-social/files/2020-10/Formulario%20de%20creaci%C3%B3n%20y%20habilitaci%C3%B3n%20de%20usuarios%20eNot%202020-10.pdf)  [Notificaciones y Comunicaciones Electrónicas](https://www.gub.uy/ministerio-trabajo-seguridad-social/sites/ministerio-trabajo-seguridad-social/files/2020-10/Formulario%20de%20creaci%C3%B3n%20y%20habilitaci%C3%B3n%20de%20usuarios%20eNot%202020-10.pdf)

De no concurrir personalmente el Representante, el formulario de Creación y Habilitación de Usuarios deberá presentarse firmado y acompañado de Certificado notarial de firma. Ver modelo notarial F. El compareciente debe presentar su Documento de Identidad.

### **c. Sociedades con personería jurídica**

El Representante concurre personalmente

➢ Documento de Identidad vigente

Ministerio de Trabajo y **Seguridad Social** 

- ➢ Formulario de Constitución de Domicilio electrónico<sup>2</sup>
- ➢ Certificado notarial de firmas del Representante con otorgamiento de poder para la realización del Acto. A modo de ejemplo ver modelos:
	- Notarial C para Asociaciones Civiles
	- Notarial D para Sociedades de Responsabilidad Limitada
	- Notarial E para Sociedades Anónimas
- ➢ Formulario de [Creación y Habilitación de Usuarios en el Sistema de](https://www.gub.uy/ministerio-trabajo-seguridad-social/sites/ministerio-trabajo-seguridad-social/files/2020-10/Formulario%20de%20creaci%C3%B3n%20y%20habilitaci%C3%B3n%20de%20usuarios%20eNot%202020-10.pdf)  [Notificaciones y Comunicaciones Electrónicas](https://www.gub.uy/ministerio-trabajo-seguridad-social/sites/ministerio-trabajo-seguridad-social/files/2020-10/Formulario%20de%20creaci%C3%B3n%20y%20habilitaci%C3%B3n%20de%20usuarios%20eNot%202020-10.pdf) del Representante

De no concurrir personalmente el Representante, su formulario de Creación y Habilitación de Usuarios deberá presentarse firmado y acompañado de Certificado notarial de firma. Ver modelo notarial F. El compareciente debe presentar su Documento de Identidad.

## **5. Información sobre trámites de empresas que ya tiene domicilio electrónico**

### Sobre el trámite en línea:

En todos los casos, la Denominación Social está precargada. Si ésta tuviera errores no podrá editarla. Sugerimos no continuar el trámite y enviar un mail con el RUT de la empresa a [domel@mtss.gub.uy](mailto:domel@mtss.gub.uy) para proceder a su corrección. Tampoco aparecerán los datos en los campos "Correo electrónico" y "Teléfono de contacto" en el Formulario de Constitución de Domicilio Electrónico. Estos datos no aparecerán ni se deberán agregar manualmente en el formulario.

Sobre la presentación de la documentación. Casos particulares:

<sup>2</sup> Dado que el Representante de la empresa ante el Sistema de Domicilio electrónico corresponde a una única persona física, aquellas empresas que actúen a través de representación conjunta y operan a doble firma deberán necesariamente designar a una sola persona. A dichos efectos ambos representantes deben suscribir el formulario consignando únicamente los datos de uno de ellos. Con este acto, y conforme cláusula 4 del formulario de Constitución de domicilio electrónico, el Representante único constituido ante el Sistema de Domicilio Electrónico quedara facultado para realizar todos los trámites relativos a la gestión del Domicilio en nombre de la empresa.

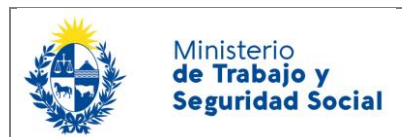

En los siguientes casos se debe presentar documentación:

- La empresa tiene domicilio electrónico ante otro Organismo pero el trámite de suscripción no se realizó en línea. Excepción: para empresas unipersonales, si el titular fue quien realizó el trámite y ya está registrado como usuario del sistema de notificaciones, no se requerirá documentación.
- Cambia el representante

Si la empresa ya realizó un trámite en línea y no cambia el representante, no debe presentar documentación salvo que el MTSS se lo indique.

### **6. Registro de lectores adicionales**

Los lectores adicionales que no sean usuarios del sistema de Notificaciones y Comunicaciones electrónicas, deben registrase según lo establecido en el instructivo IC.004.

## **7. ¿Dónde puedo realizar consultas en relación al trámite?**

- Vía correo electrónico a la casilla domel@mtss.gub.uy
- En forma telefónica al 0800 7171 Call Center

### **8. ¿Cómo continúa el trámite dentro del organismo?**

Se controla la Representación en los casos que corresponda. Se verifica que los lectores designados estén registrados como usuarios. Se da de alta la suscripción de la Empresa y los lectores adicionales si se hubieran designado. El Representante recibe un correo electrónico de confirmación de la suscripción. El lector recibe un correo electrónico de que se realizó la vinculación al domicilio electrónico.

En caso de que se encuentren errores u omisiones en la documentación presentada que no se puedan salvar a criterio del MTSS, se rechaza el trámite y se envía un correo electrónico al Representante con el motivo del rechazo. Deberá iniciar el trámite nuevamente.

En el caso de que los lectores designados por el Representante no hayan presentado el formulario de Creación y habilitación de usuarios, no se asociarán al domicilio electrónico y no podrán acceder a las notificaciones electrónicas hasta que lo presenten.

### **9. Definiciones**

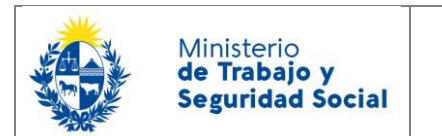

Domicilio electrónico (DOMEL): lugar donde se reciben y almacenan las notificaciones y comunicaciones electrónicas de los Organismos a los que la persona física o jurídica esté suscripta.

Suscripción: trámite por el cual una persona física o jurídica se suscribe ante un organismo en particular para recibir sus comunicaciones y notificaciones electrónicas en su domicilio electrónico.

➢ El Domicilio electrónico es único, las suscripciones son múltiples – una por cada Organismo en que se suscribió

Representante: se entiende como representante **a afectos del trámite**

- ➢ El Titular de la empresa unipersonal.
- ➢ Un Titular de una sociedad de hecho
- ➢ En general, cualquier persona con facultades suficientes para realizar trámites de gestión de domicilio electrónico ante Organismos públicos, que deberán constar en certificado notarial.

El Representante debe ser único por empresa y podrá realizar suscripciones y desuscripciones, así como designación y revocación de lectores por el titular del domicilio, ante todas las entidades que operan en el sistema, hasta tanto sea comunicada y confirmada su revocación o modificación.

Lector adicional: aquella persona que tiene el acceso a las notificaciones y electrónicas enviadas por el Organismo ante el cual estén registrados, siempre y cuando hayan sido designados previamente por el Representante.